# シンプルROMリーダー(27256/27128)

## マニュアル

このキットはROMの読み出し機です。レトロゲーム機でよく使われる比較的小容量のROMを目的とし ています。パソコンからUSB接続でROMのデータを読み出すことができます。パソコンからはシリアル 機器として認識され、TeraTermなどのシリアルコンソールで操作することができます。※ROMの書き込 みはできません

本キットは筆者が個人的な用途で作成したものを元にしています。同人ハードであり、保証はありま せん。本キットはユーザーの手で完成させるキットであり、生じた不具合・ROM及びPCの故障・事故 などについて提供元は責任を負いません。

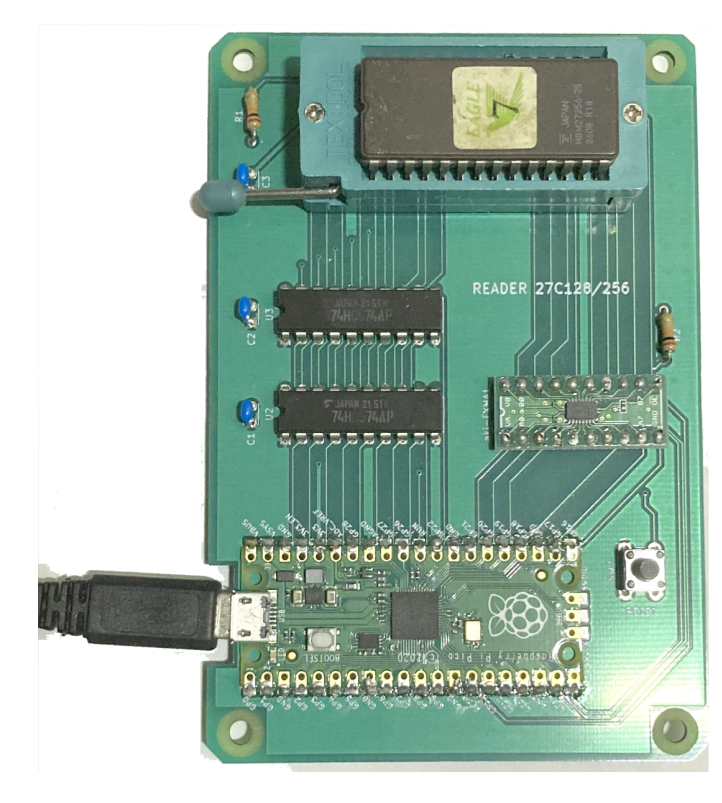

#### 組み立て方法

(マイコン付きver)組み立て済みです。次項に 進んでください。

#### (マイコン無しver)

RaspberryPI PICO(以下PICO)以外は組み 立て済みです。

別途PICOを用意してください(RaspberryPI ではありません)。PICOの40ピン端子を基板 に取り付けてください(写真の通りです)。ピン ヘッダを使ってソケット化する方法と、直に半 田付けする方法があります。好みで選んでくだ さい。

本紙末尾のダウンロードURLからアーカイブ をダウンロードします。その中の「 romreader.uf2」をPICOに書き込みます。書き 込み方法はPICO公式ドキュメントを参照してく ださい。具体的にはPICO基板上の「 BOOTSEL」ボタンを押しながらPCにUSB接続 し、USBメモリに保存する要領で「

romreader.uf2」をコピーします。USB接続が切れたら書き込み完了です。

## 対応ROM

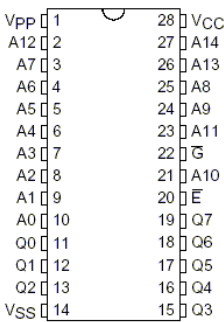

左図が本機ROMリーダーのピン配列です。

対応ROMは27256(256Kbit)・27128(128Kbit)です。2764(64Kbit)も読み出 し可能です。

念のため、読み出すROMのピン配列を調べてから本機にセットしてください。 ROMの方向を絶対に間違えないでください。本機には保護回路がありませ ん。PICOを手前にした時に左下が1ピンになります。 電源を入れたままROMを着脱しないでください。

#### 使用方法

本機をPCとUSBで接続します。接続直後PICO上のLEDが点滅し、シリアル機器として認識されます。 WindowsではTeraTermなどのシリアル通信アプリをご利用下さい。Macではターミナル上でscreenコマ ンドを使うなどします。筆者のMacでは

screen /dev/tty.usbmodem0000000000001

で接続できました。

#### コマンド

enterキーを押すと「Syntax error」と出ます。(正常な動作です) 「?<enter>」でコマンド一覧が表示されます。

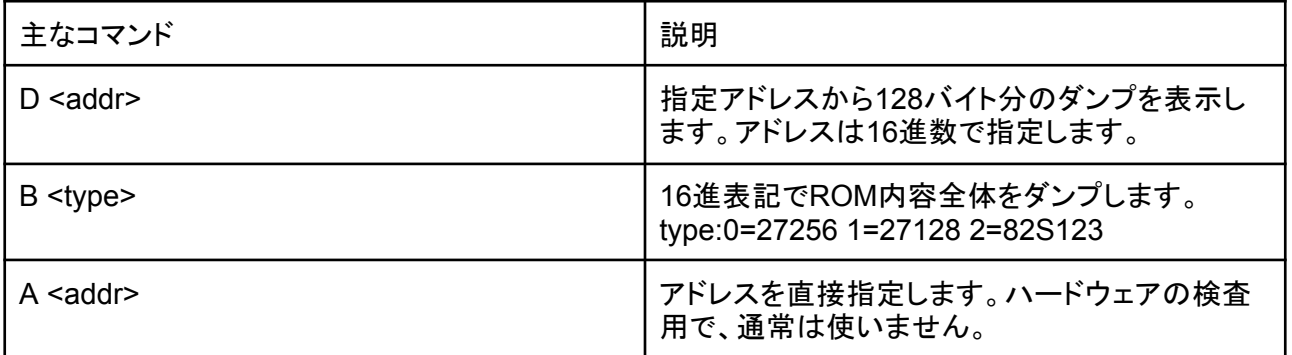

#### pythonでの読み込みアプリ

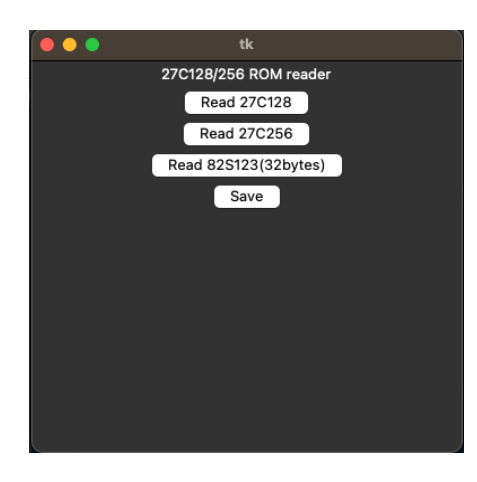

アーカイブにはバイナリファイルで保存するためのPythonスクリ プトが同梱されています。ボタンでROMタイプを選び、saveボタン でROMファイルを保存します(82S123は要変換アダプタ自作)。 シリアルポートは自動検出されます。

ROMタイプを選ぶと即座に読み込みを開始します。読み込みに 数秒かかります。

pyserialライブラリのインストールが必要です。

#### 終了時

アプリを終了させ、USBケーブルを外してください。

#### 2764の読み込み

27128として読み込んで、バイナリエディタで後半(2000H〜)をカットしてください。

#### ダウンロードURL

https://ryusendo.rdy.jp/?p=597 ダウンロードできない場合はメールかtwitterでご連絡ください

発行:流線堂 2023/10/29 発行者:Root(nmt192@ryusendo.rdy.jp) <http://ryusendo.rdy.jp> twitter: @rsd\_rot